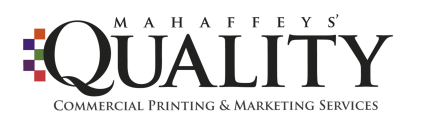

# **DESIGN RESOURCE / PRE-PRESS GUIDELINES- BEST PRACTICES**

## **PRE-PRESS GUIDELINES- BEST PRACTICES**

The prepress department at Quality Printing, have created a "Best practices Guidelines" for you when sending files to ensure that your project goes smoothly, and stays on the time frame required. As always, there may be: special circumstance, issues not covered, and items that may require further clarifications.

#### **Please do not hesitate to our prepress department at 601-353-9663 for any questions or further assistance!**

#### **Programs that we support for best results.**

Adobe High Resolution PDFS with 1/8" Bleeds

## If possible please send the below native file formats for easier manipulation by our team in case alterations or changes need to be made to your file:

- Adobe InDesign
- Adobe Illustrator
- Adobe PhotoShop

#### **Layout:**

- Design to Flat Sizes
- Always include a 1/8" (.125) bleed on any side that bleeds
- Include Die-lines in separate layer and set not to print
- Allow 1/8" for inside folds (like a double-gate fold)
- Provide separate versions or pieces as separate documents
- Try to keep all type 1/8" away from all cut lines
- Use solid colors (Pantone or 100% K, for example) for small type for Digital

## **Page Counts:**

Projects with multiple pages must have page counts in file divisible by four (4) for saddle-stitching:

8 page, 12 page, 16 page, 20 page, 24 pages etc.

*Blank or Notes Pages may be added to make your project divisible by 4.*

## **Fonts:**

.

- Place fonts in a separate folder (ie. in a directory named "Fonts")

- Include all families (screen & printer) for the job
- OpenType (.otf) fonts preferred
- No Fake styles (bolding, italic, etc) use the correct font from the family version

#### **Colors**:

- Use Pantone Matching System names from swatch books

- When using Pantone Colors, remember the substrate the piece is being printed on (ie 'C' for coated, 'U' for uncoated.)

- Always include a 1/8" (.125) bleed on any side that bleeds
- NO RGB colors, kindly convert them to CMYK values
- Consider using Rich Blacks when doing large solid areas of black for Offset (C=75 M=68 Y=67 K=89)

- If possible, use black grays (levels of K) for solid panels

- When using color profiles be sure to embed them

## **Graphics:**

- Send all linked graphics separately in their own folder

- Should be sized 100% and with the dpi around
- 250-350 dpi, default 300dpi
- Use .TIFF, .JPG or .EPS formats
- DO NOT send RGB images, convert these to CMYK
- Flatten effects like transparency and drop-shadows for Digital

Print Ready Files:

- Use PDF formats that are transparency friendly: PDF/X-1a, PDF 1.3 (Acrobat 4)

- Include a 1/8" bleed where appropriate
- Fully Embed all fonts
- Run the document through an Acrobat Preflight:
- Advanced -> Print Production -> Preflight -> (Sheet fed offset or Digital Printing Color)
- Produce Spreads, where appropriate

Sending / Collecting / Packaging:

- Use OS independent friendly names: shorter than

128 characters, ASCII alpha-numerics, use file extensions, and no special characters

- In InDesign and Quark, use the built-in Package/Collect facilities and

collect into a separate folder

- Remember to include any fonts or images used within placed Illustator files
- Compress all files into a .zip file, per document.
- For example, if collected a document into Folder "Collected" compress that into "Collected.zip" or "Collected.sit" format
- Upload files to our UPLOAD Area on our website

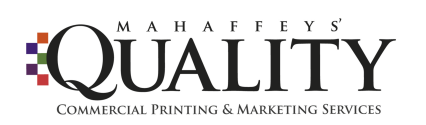

**Please call us with any pre-press or production questions. We will be glad to help! 601-353-9663 or 1-800-843-1135**